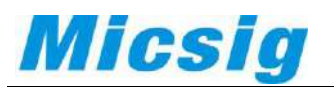

**How to use FTP to get the file between PC and tBook mini TO1000** 

## **Step 1** link to Wi-Fi

Please make sure your Scope Wi-Fi is same channel as your computer. (see below example)

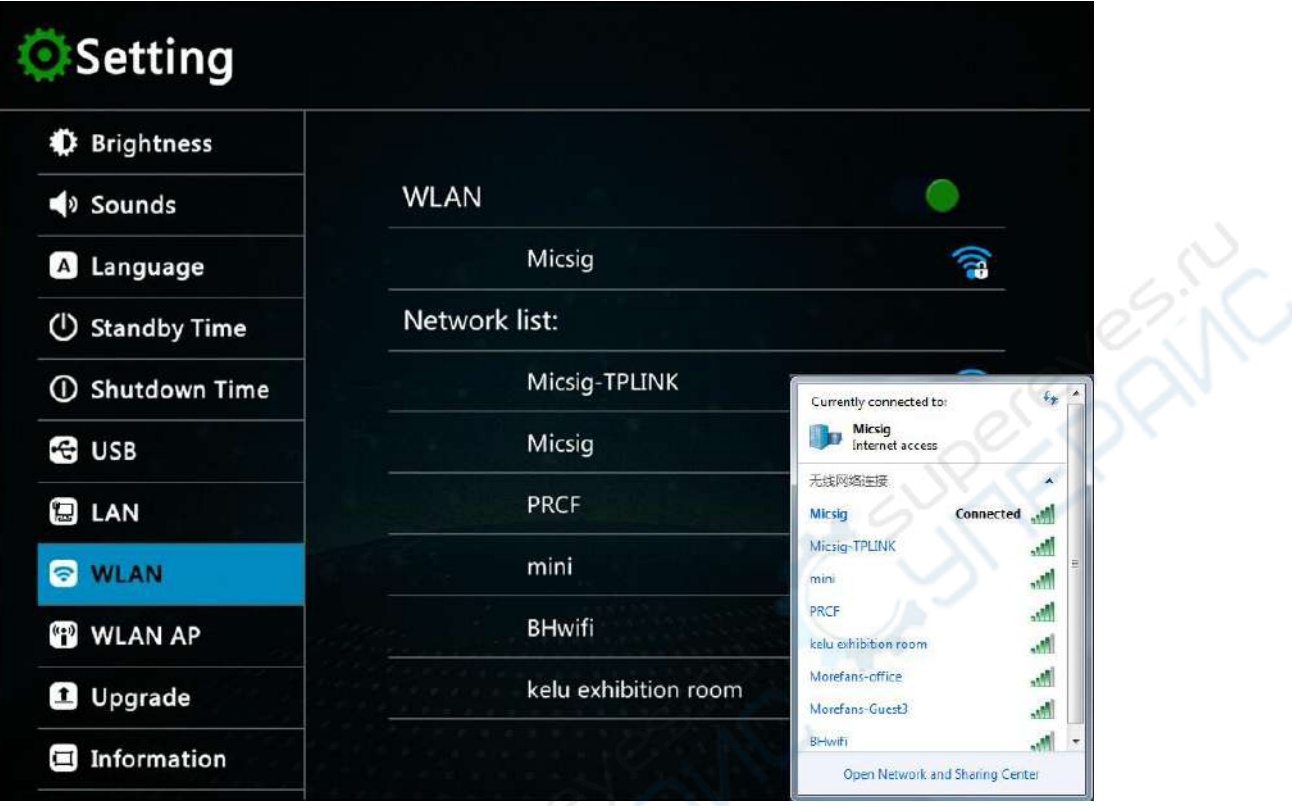

## **Step2**

Click the blue Wi-Fi you connected, get the IP Address.

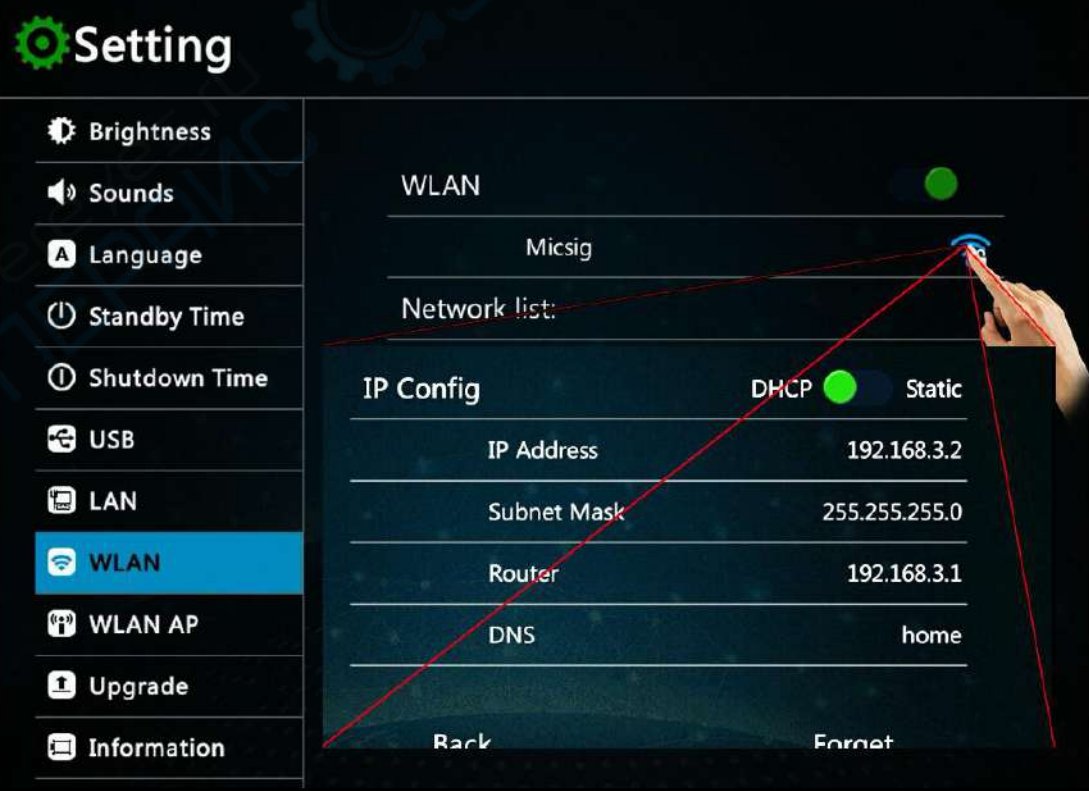

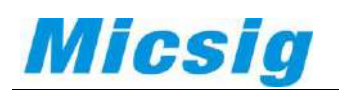

## **Step3**

Input the IP Address to your PC address bar with [ftp://\\_\\_\\_\\_\\_\\_\\_\\_\(you](ftp://________(you/) IP adress)

Connect to FTP server, username and password were both **ftp**.

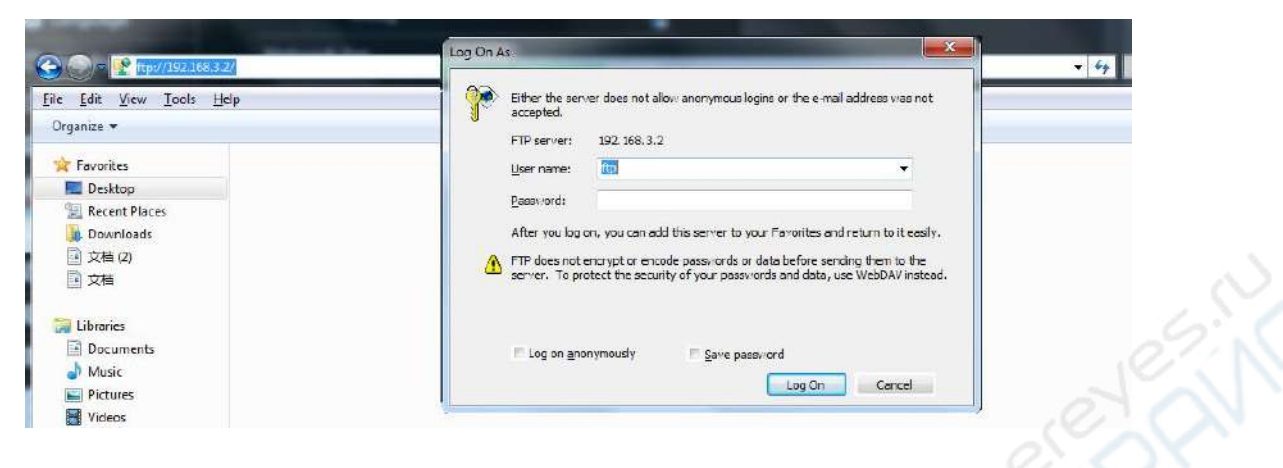

## **Step4**

You can manage any files in your PC

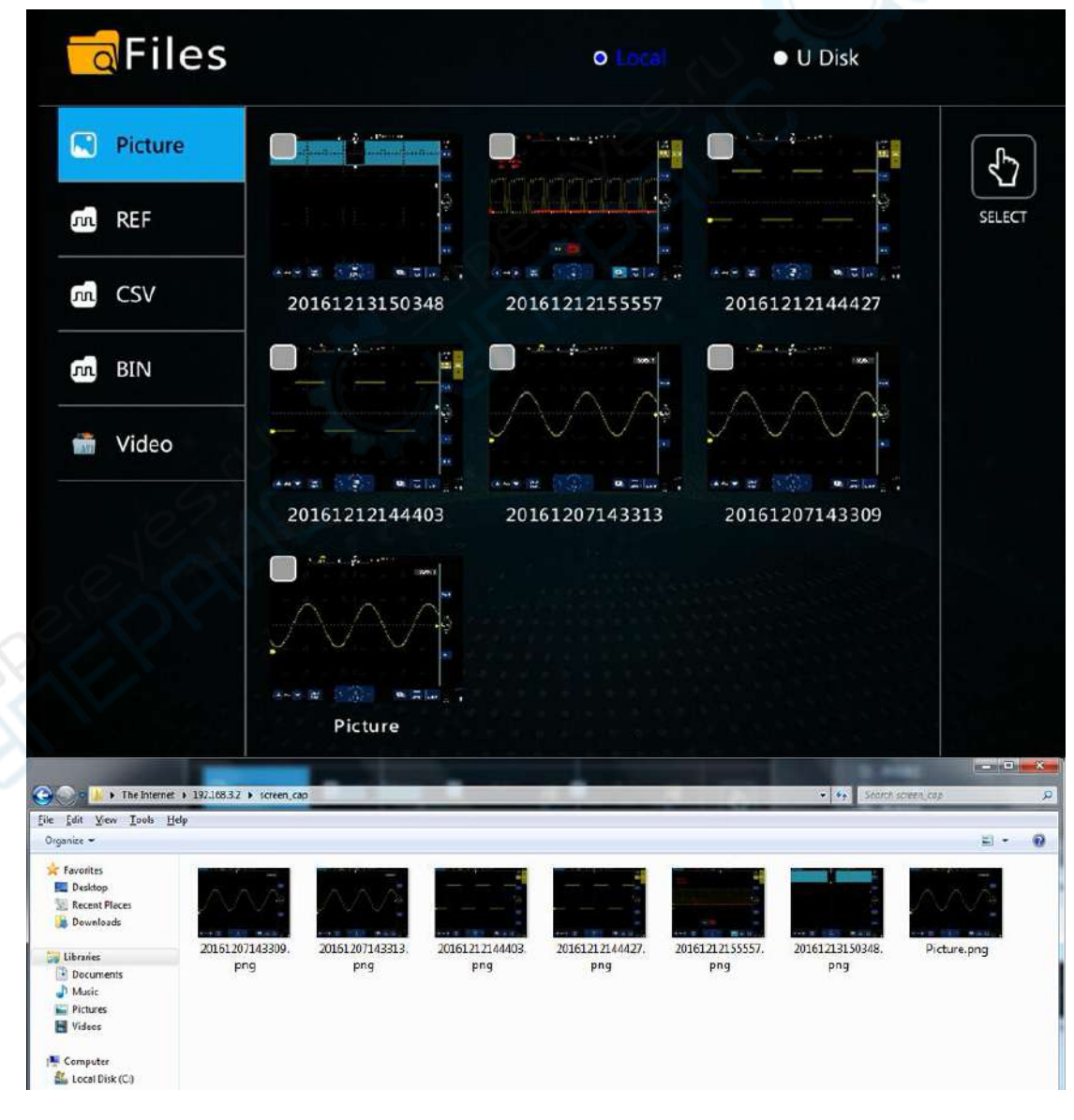

Any question, please contact [sales@micsig.com](mailto:sales@micsig.com) or [america@micsig.com.](mailto:america@micsig.com)